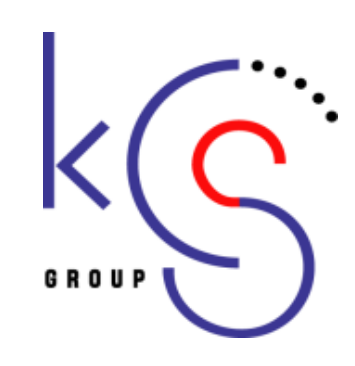

# 講習会主催者申請システム手引書

### 京葉コンピューターサービス株式会社

KEIYO COMPUTER SERVICES CO.,LTD

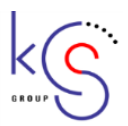

### 1.講習会主催者申請システムの概要

 本システムは、総会での出席管理はもとより、本部主催、各地方部会主催、各耳鼻咽喉科医会主催、認可研修施設主催 の講習会における出席管理が行えます。また、開催者から開催内容を申請してもらうことにより、開催情報を一元的に管理できるようになります。

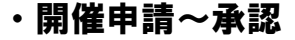

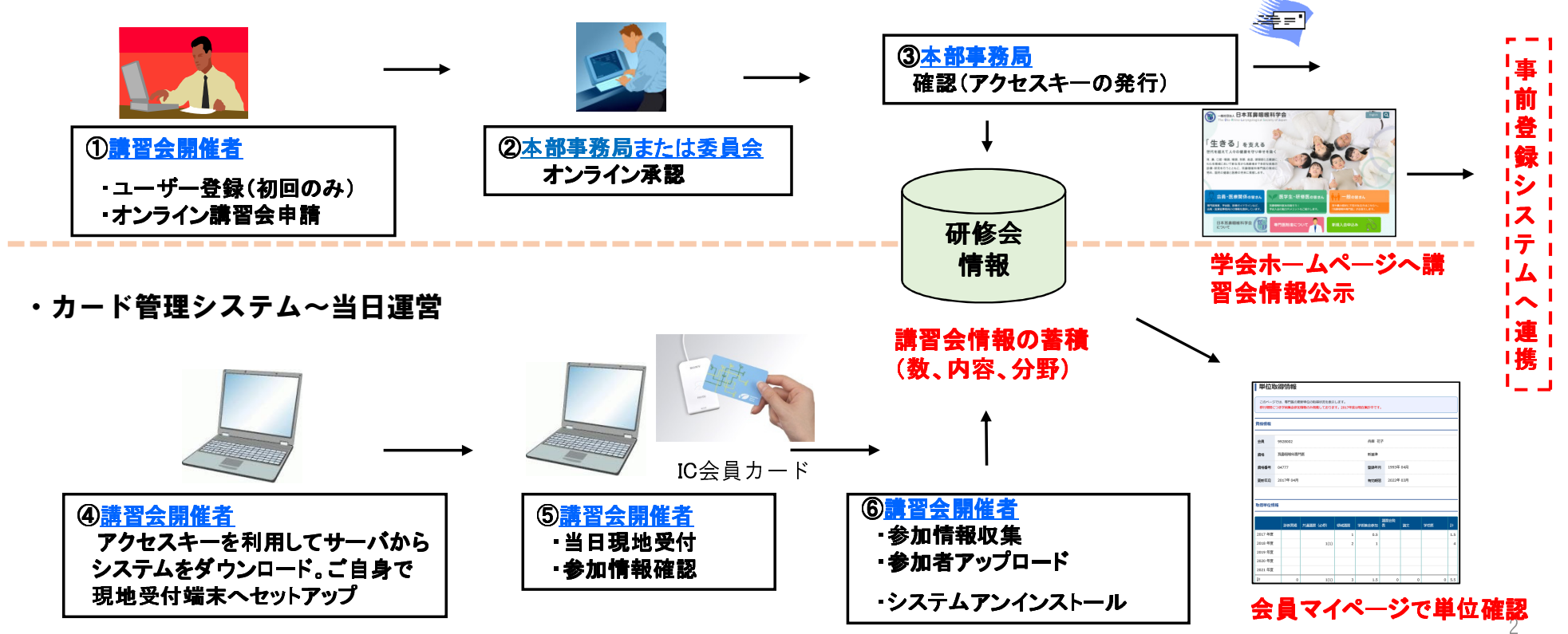

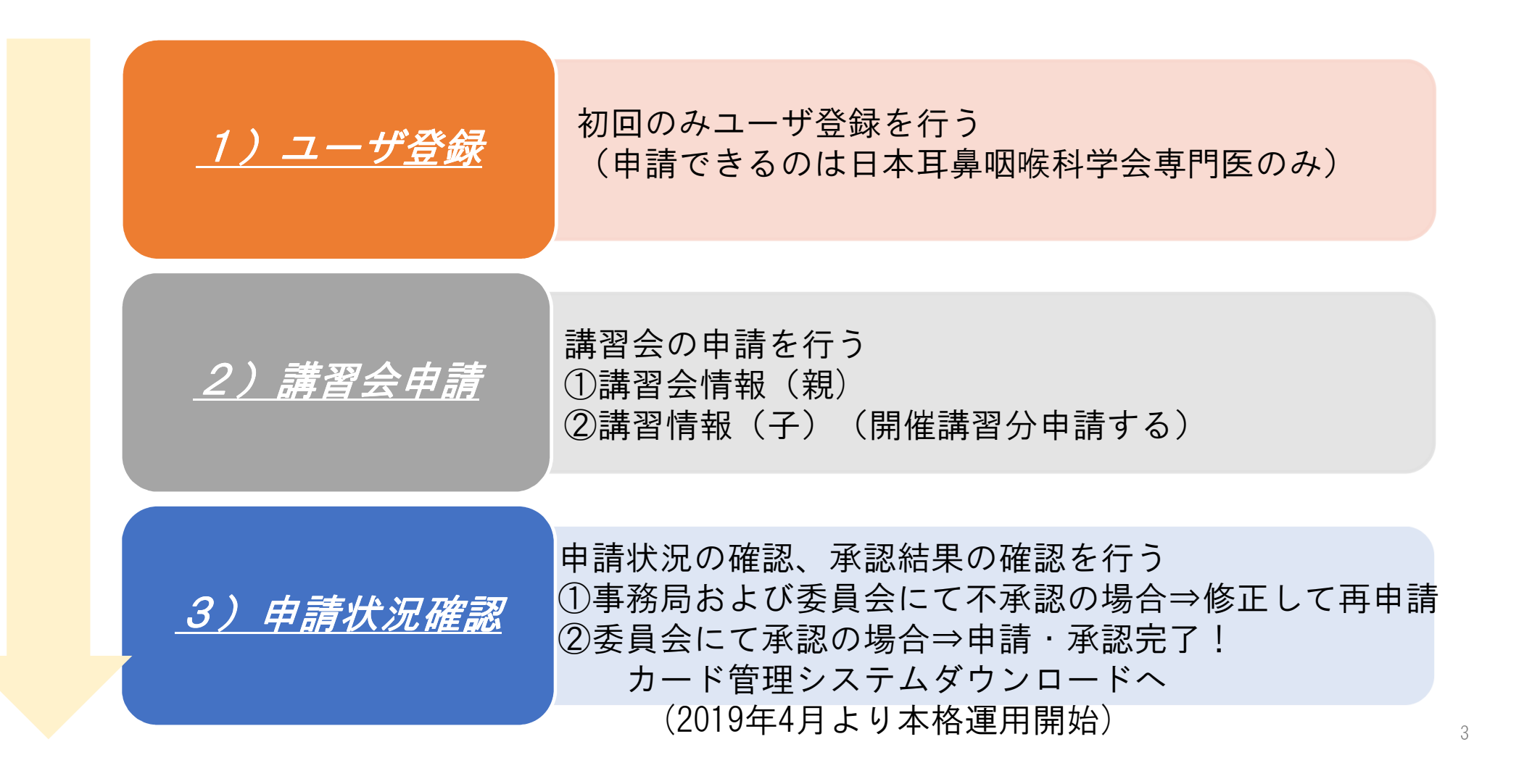

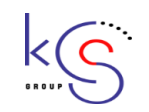

講習会申請システムにおいては、講習会を(親)、その中で開催される講習を(子)と位置付けることとします。

講習(子)を申請するには、講習会(親)の情報を基本情報として申請する事が必要となります。

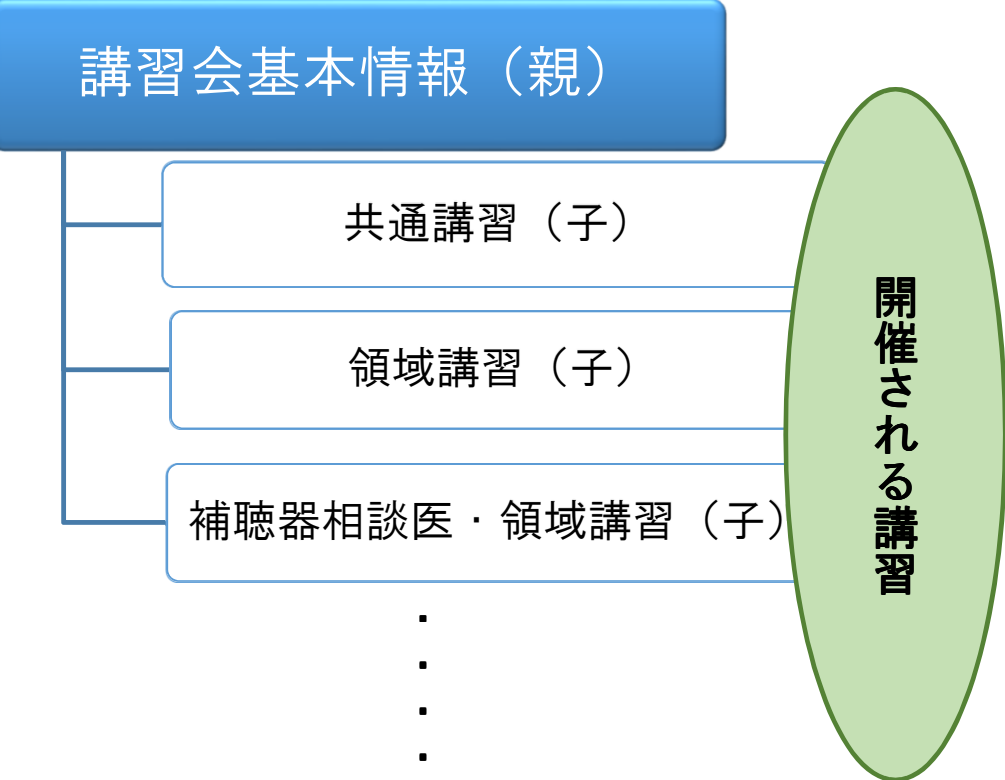

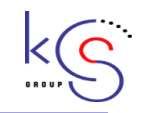

#### ①講習会(親)を申請します。

 講習会には、単位(専門医における学術集会参加)が付与される講習会と付与されない講習会 があります。学術集会参加の単位が付与されない講習会(親)でも講習(子)を申請する際は、 講習(子)の単位取得の上限管理等によりグループ化する必要がある為、講習会(親)を申請する事が必要です。

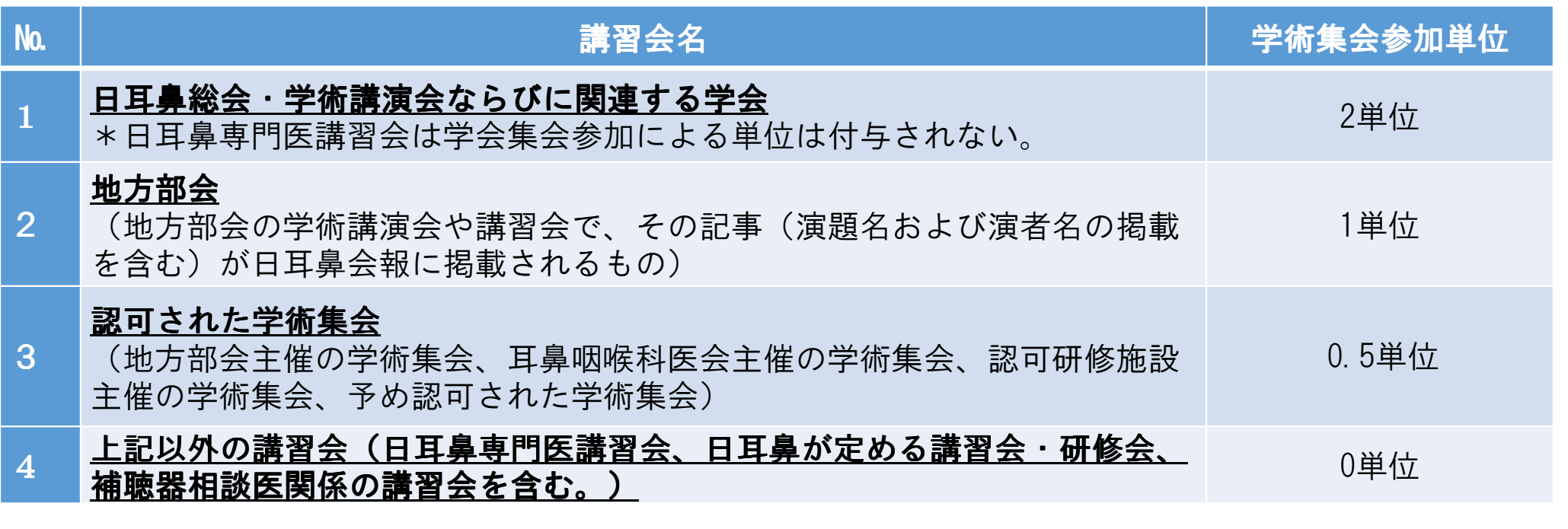

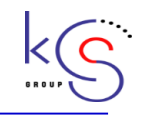

#### ②講習(子)を申請します。

講習会情報(親)の登録後、講習(子)を申請します。講習数分だけ親に紐づけて登録します。

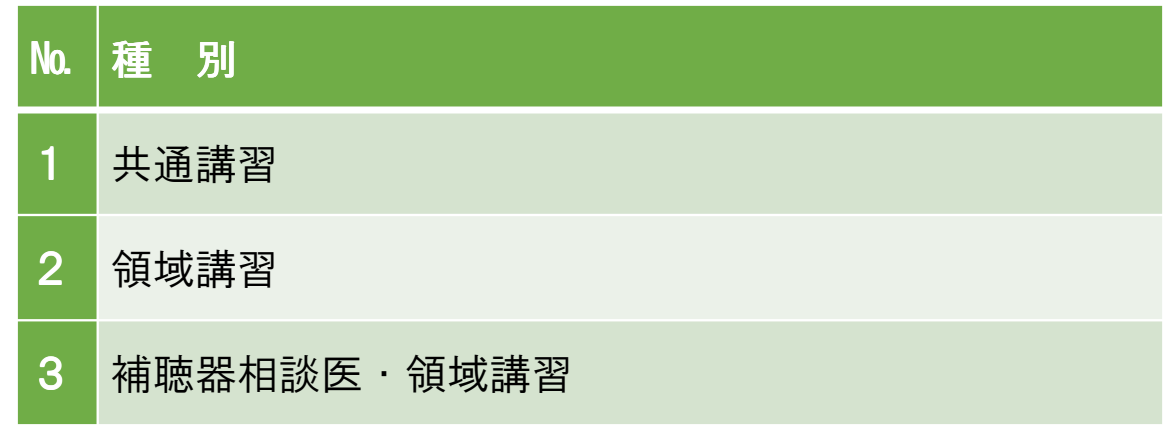

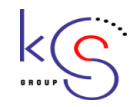

 $\overline{1}$ 

#### 入力例)各場合にて入力例を提示します。

#### 1)日耳鼻総会・学術講演会の場合

親| 講習会情報(親)を入力し、学術集会参加単位、2単位を選択

子講習情報(子)の申請を追加し、会期中に行われる全ての共通講習、領域講習を種別から選択し、それぞれ申請する。共通講習が3、領域講習が10で開催される場合は13の講習(子)が親の下部に位置 づけられることとなる。

### 2 )日耳鼻専門医講習会の場合<br>|

子

親講習会情報(親)を入力し、学術集会参加単位、0単位を選択

講習情報(子)の申請を追加し、会期中に行われる全ての共通講習、領域講習、補聴器相談医・領域講習(補聴器実技講習が該当)を種別から選択し、それぞれ申請する。<br>車門医講習会で開催される補聴器実技講習は補聴器相談医(1単位)

専門医講習会で開催される補聴器実技講習は補聴器相談医(1単位)、領域講習(2単位)が付与され<br>ることとなる ることとなる。 ることとなる。

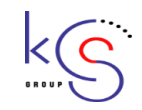

#### 3)関連する学会の場合

親|講習会情報(親)を入力し、学術集会参加単位、2単位を選択

子講習情報(子)の申請を追加し、会期中に行われる全ての共通講習、領域講習を種別から選択し、そ れぞれ申請する。

- 4)地方部会(地方部会の学術講演会や講習会で、その記事(演題名および演者名の掲載を含む)が日耳鼻会報に掲載されるもの)の場合
- 親講習会情報(親)を入力し、学術集会参加単位、1単位を選択
- 子講習情報(子)の申請を追加し、会期中に行われる全ての共通講習、領域講習を種別から選択し、そ れぞれ申請する。共通講習、領域講習が開催されない場合は親の情報のみでの申請となる。

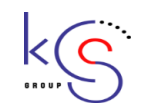

5-1)認可された学術集会(地方部会主催の学術集会、耳鼻咽喉科医会主催 耳鼻咽喉科医会主催 耳鼻咽喉科医会主催の学術集会、認可研修施 設主催の学術集会、予め認可された学術集会)共通講習または領域講習として認可された時間(1時間)を除き、2時間以上の演題がある場合<br>-

#### 親講習会情報(親)を入力し、学術集会参加単位、0.5単位を選択

子講習情報(子)の申請を追加し、会期中に行われる全ての共通講習、領域講習を種別から選択し、そ れぞれ申請する。共通講習、領域講習が開催されない場合は親の情報のみでの申請となる。

5-2)認可された学術集会(地方部会主催の学術集会、耳鼻咽喉科医会主催 耳鼻咽喉科医会主催 耳鼻咽喉科医会主催の学術集会、認可研修施 設主催の学術集会、予め認可された学術集会)共通講習または領域講習として認可された時間(1時間)を除き、2時間以上の演題がない場合<br>(例:共通講習1時間+領域講習1時間 領域講習1時間+一般演題1時間 共通講習1時間+領t (例:共通講習1時間+領域講習1時間、領域講習1時間+一般演題1時間、共通講習1時間+領域講習1時間+一般演題1時間)

親講習会情報(親)を入力し、学術集会参加単位、0単位を選択

子講習情報(子)の申請を追加し、会期中に行われる全ての共通講習、領域講習を種別から選択し、そ れぞれ申請する。

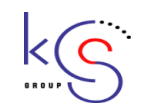

6 )日耳鼻地方部会が行う補聴器相談医更新のための講習会の場合<br>————————————————————

親|講習会情報(親)を入力し、学術集会参加単位、0単位を選択

子講習情報(子)の申請を追加し、補聴器相談医・領域講習を種別から選択し申請する。

### 7)日耳鼻地方部会 日耳鼻地方部会日耳鼻地方部会が行う補聴器相談医委嘱 補聴器相談医委嘱補聴器相談医委嘱のための講習会の場合

親|講習会情報(親)を入力し、学術集会参加単位、0単位を選択

子講習情報(子)の申請を追加し、①実技を除く全講義(6時間)、②前半(3時間)、③後半(3時 間)を分けて、補聴器相談医・領域講習を種別から選択しそれぞれ申請する。

#### 1) ユーザ登録 (1/4)

講習会主催者申請システムを利用 するにあたり、ユーザ登録が必要になります。(初回のみ)

本システムを利用できるのは日本 ⽿⿐咽喉科学会専門医のみです。

ユーザ登録後、講習会主催者申請 システムログイン用のパスワードがメールにて通知されます。

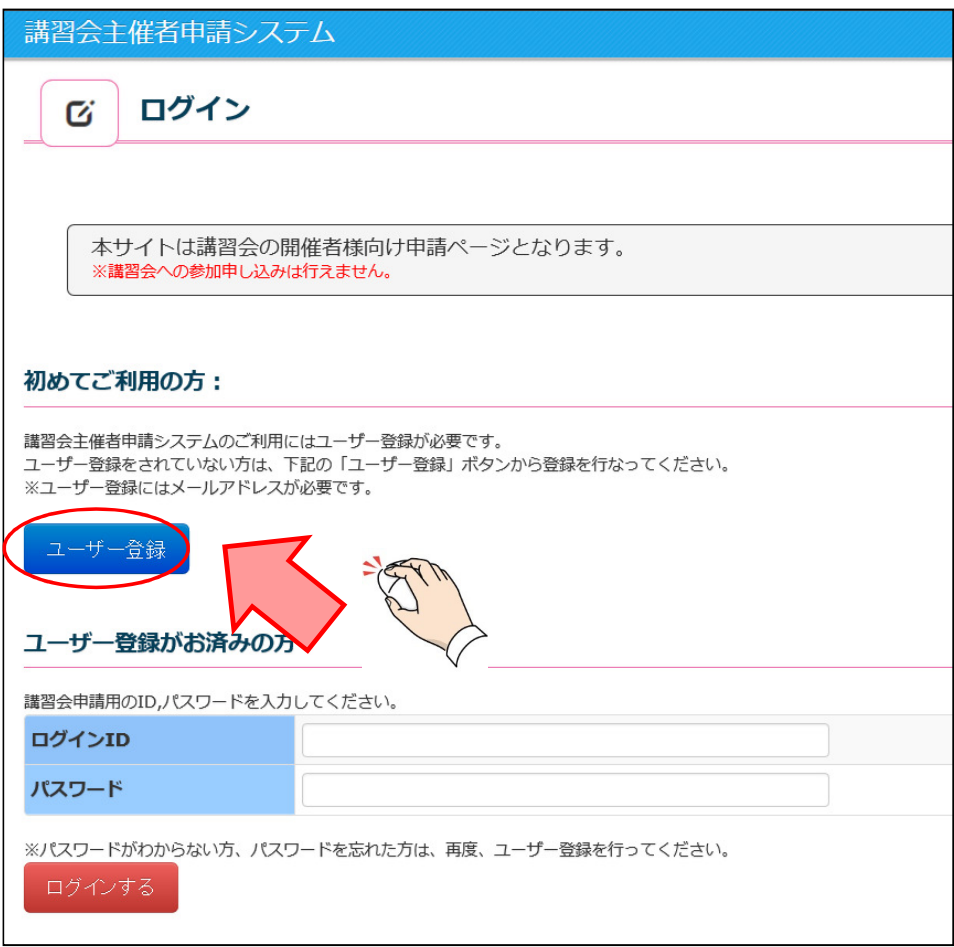

 $k(s)$ 

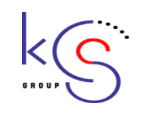

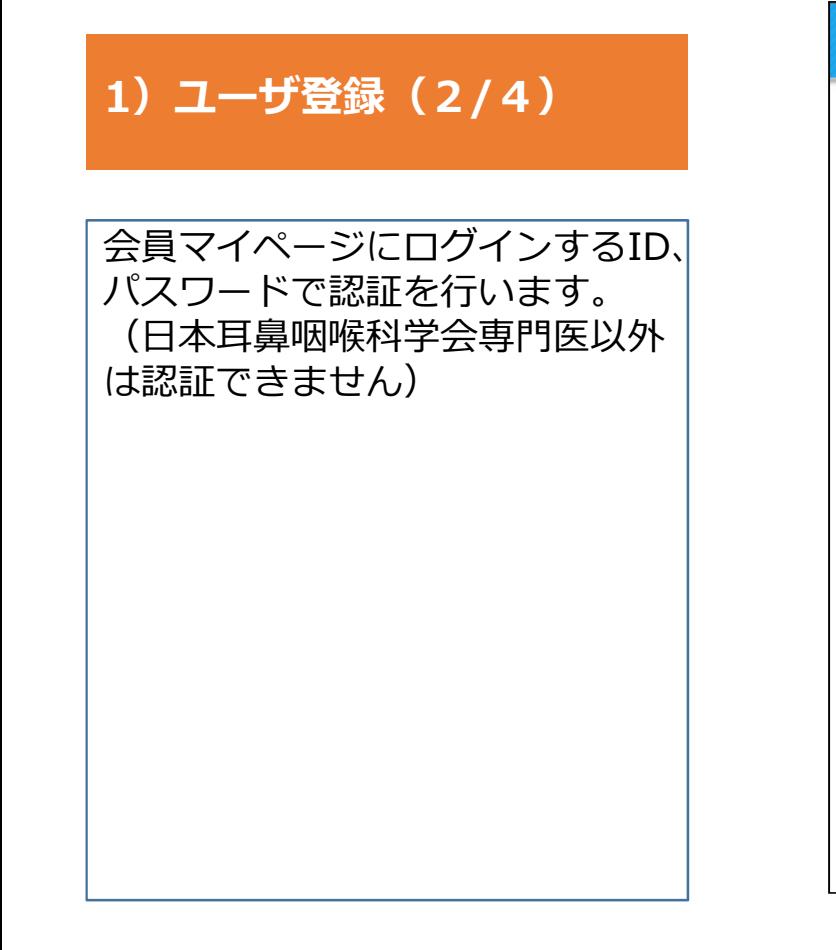

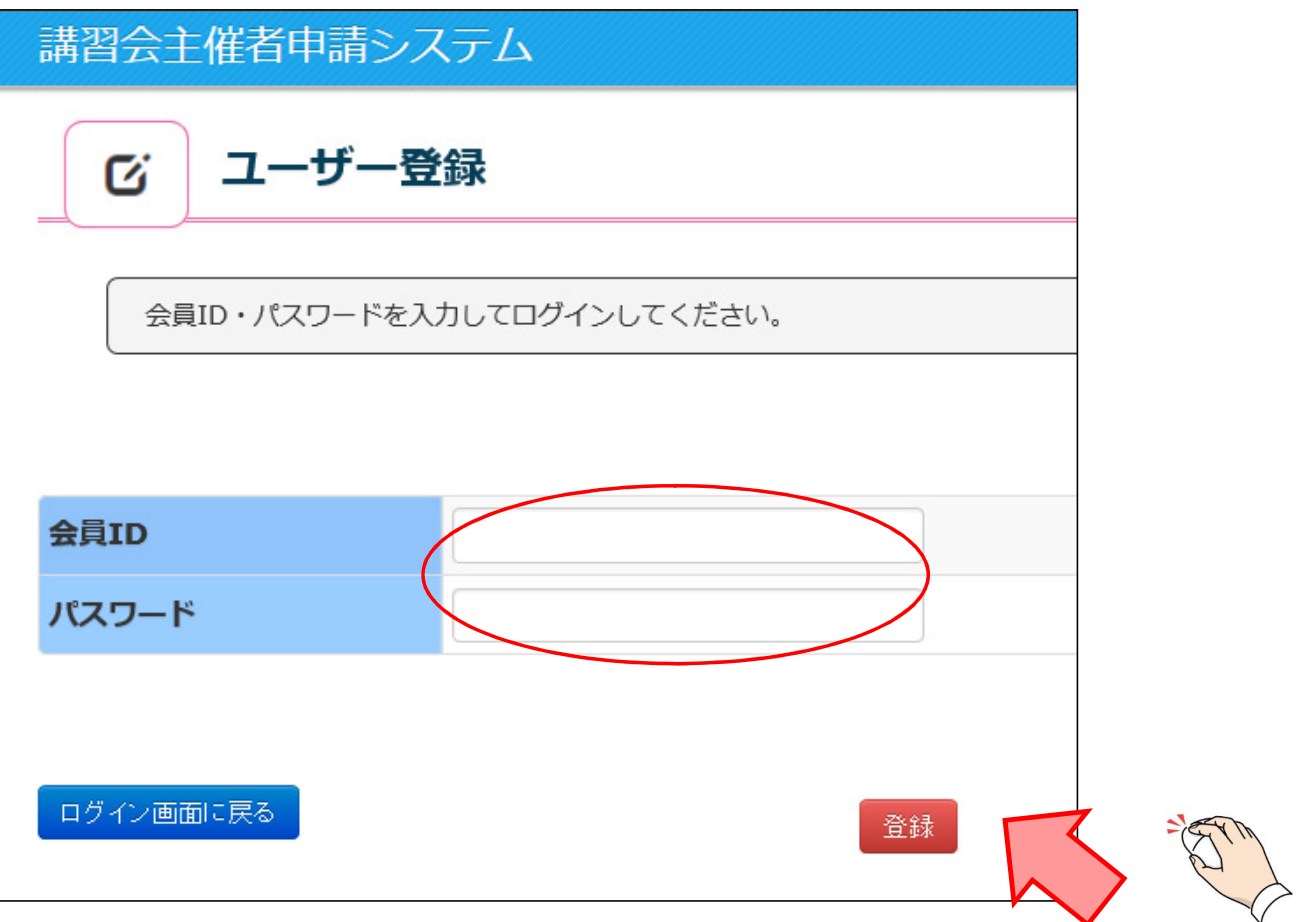

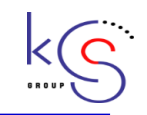

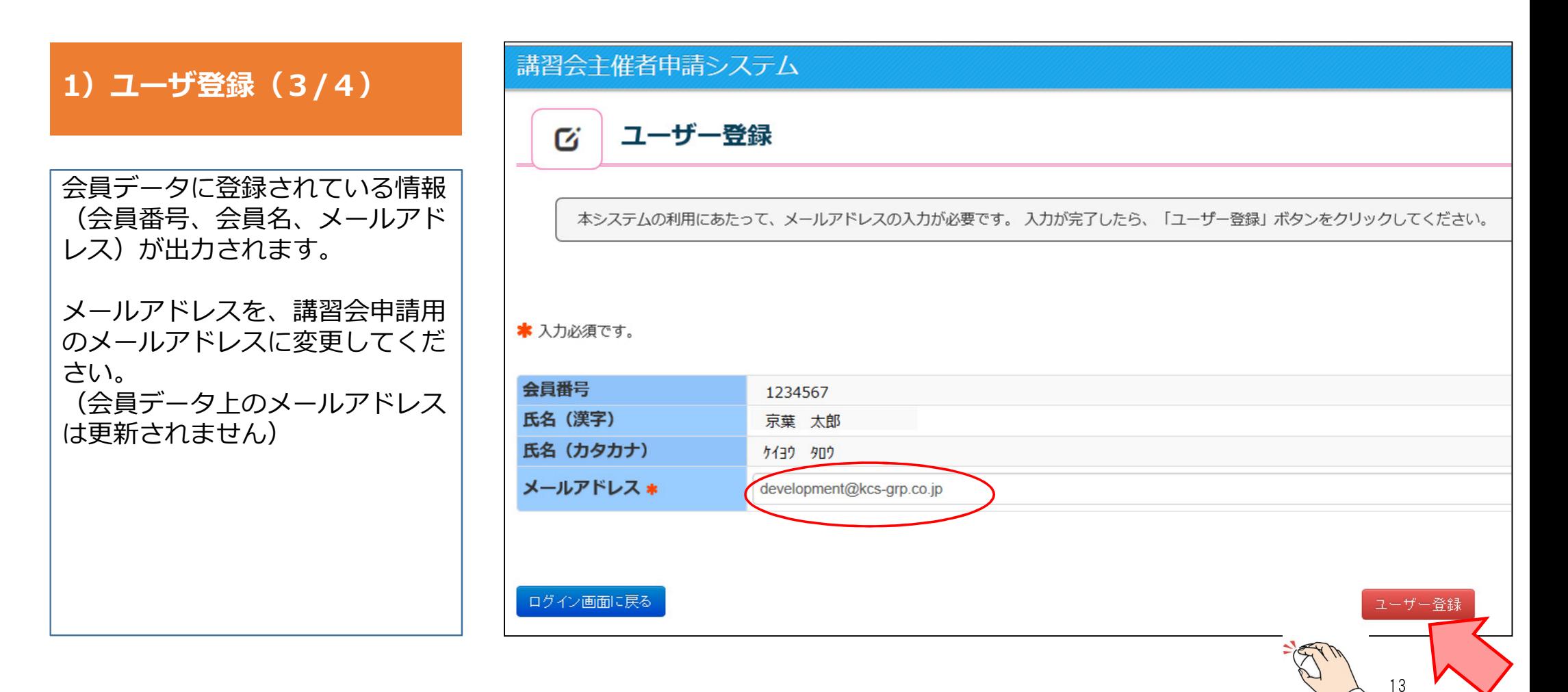

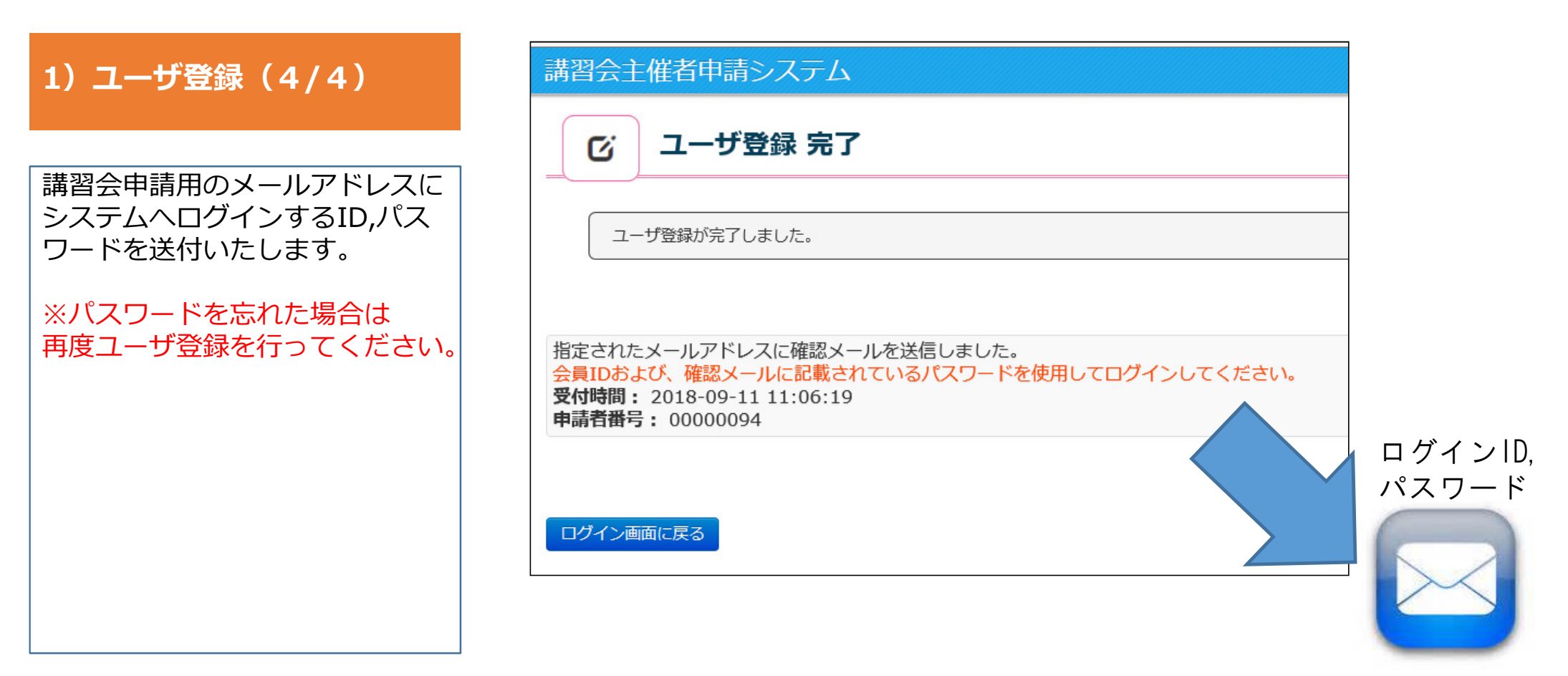

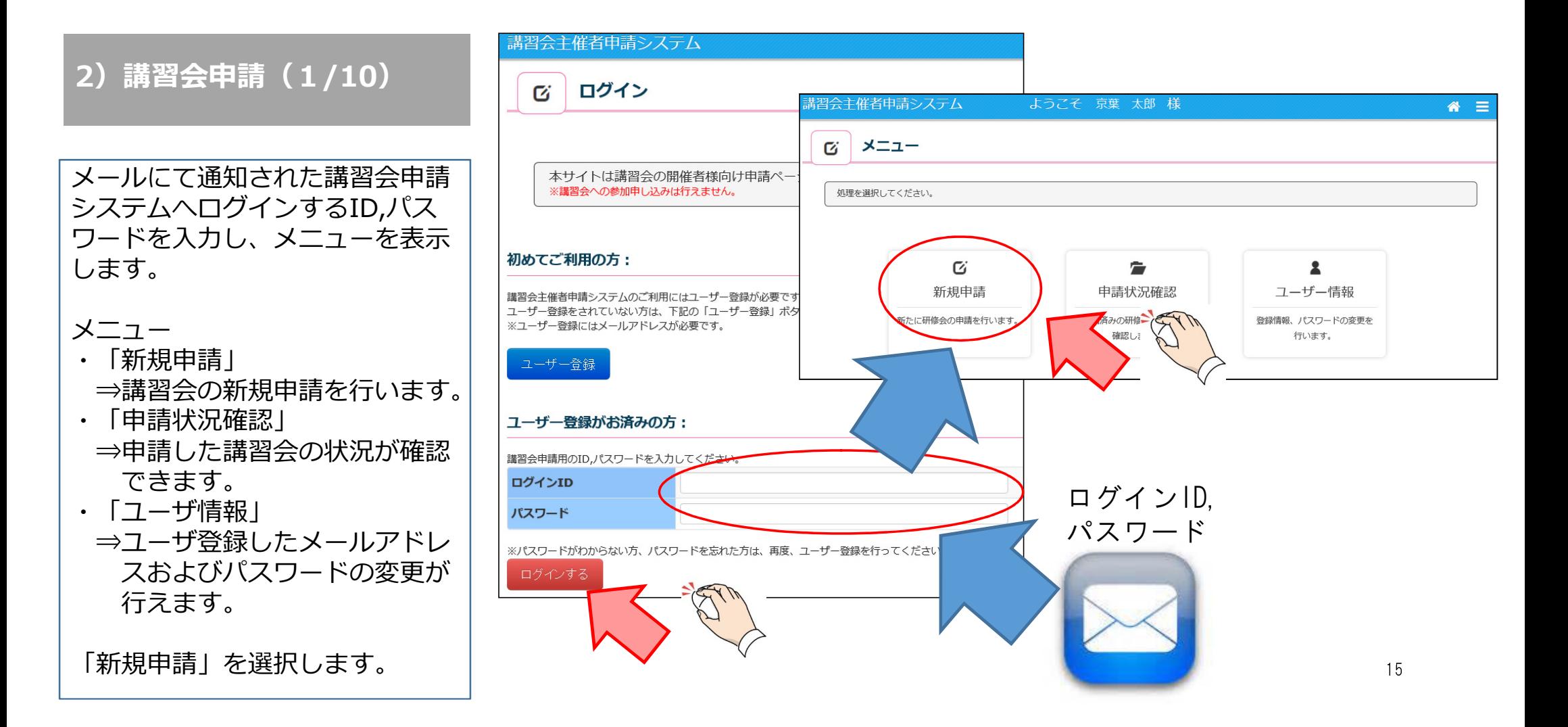

#### 2)講習会申請(2/10)

講習会情報(親)新規登録(1/3)親(基本情報)を入力します。 開催日の3カ月前までに申請してください。。

★ 入力必須です。

★ 他の項目の入力内容によって、入力必須となる場合があります。 国公示される項目です。

→ クリックすると各項目のヘルプが表示されます。

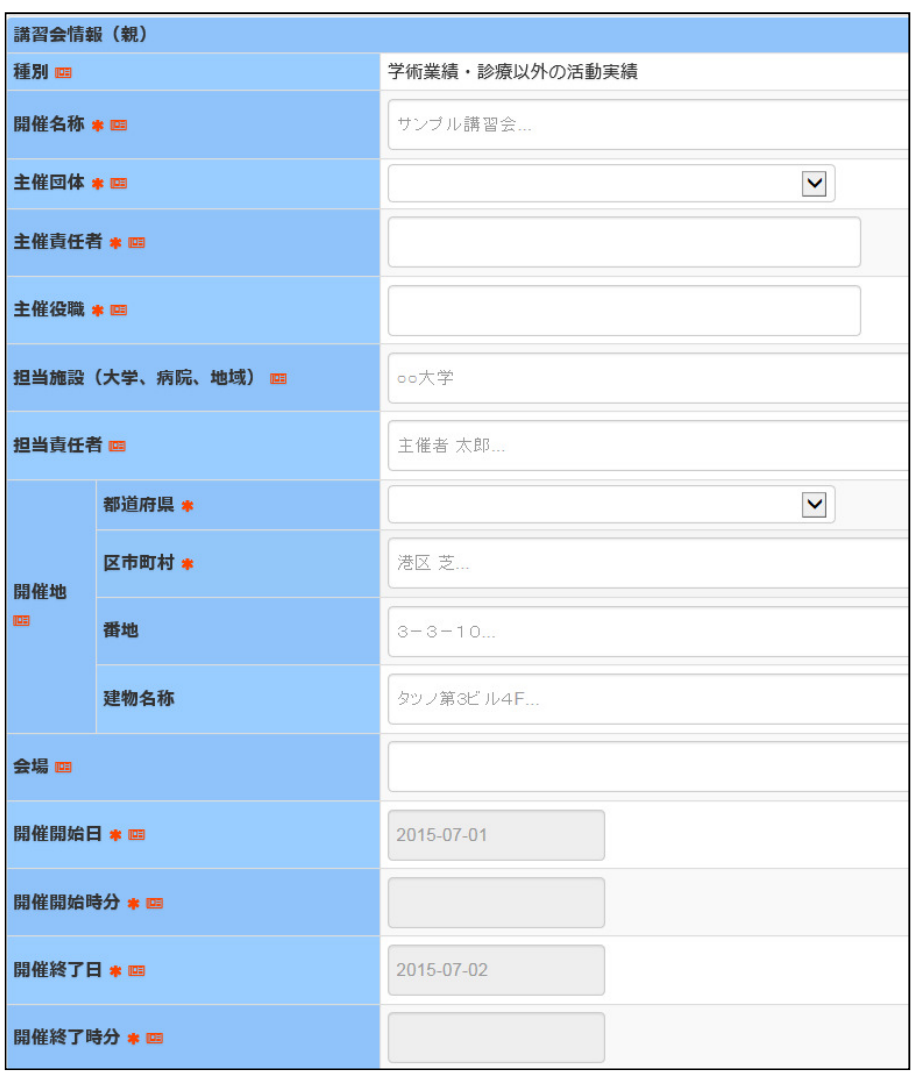

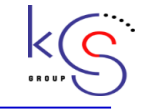

#### 2)講習会申請(3/10)

講習会情報(親)新規登録(2/3)開催内容、備考は入力文字を修飾 でき、そのまま公示されます。 (子)の講習会がない場合はプロ グラムを必ずアップロードしてください。

★ 入力必須です。

★ 他の項目の入力内容によって、入力必須となる場合があります。 四公示される項目です。

← クリックすると各項目のヘルプが表示されます。

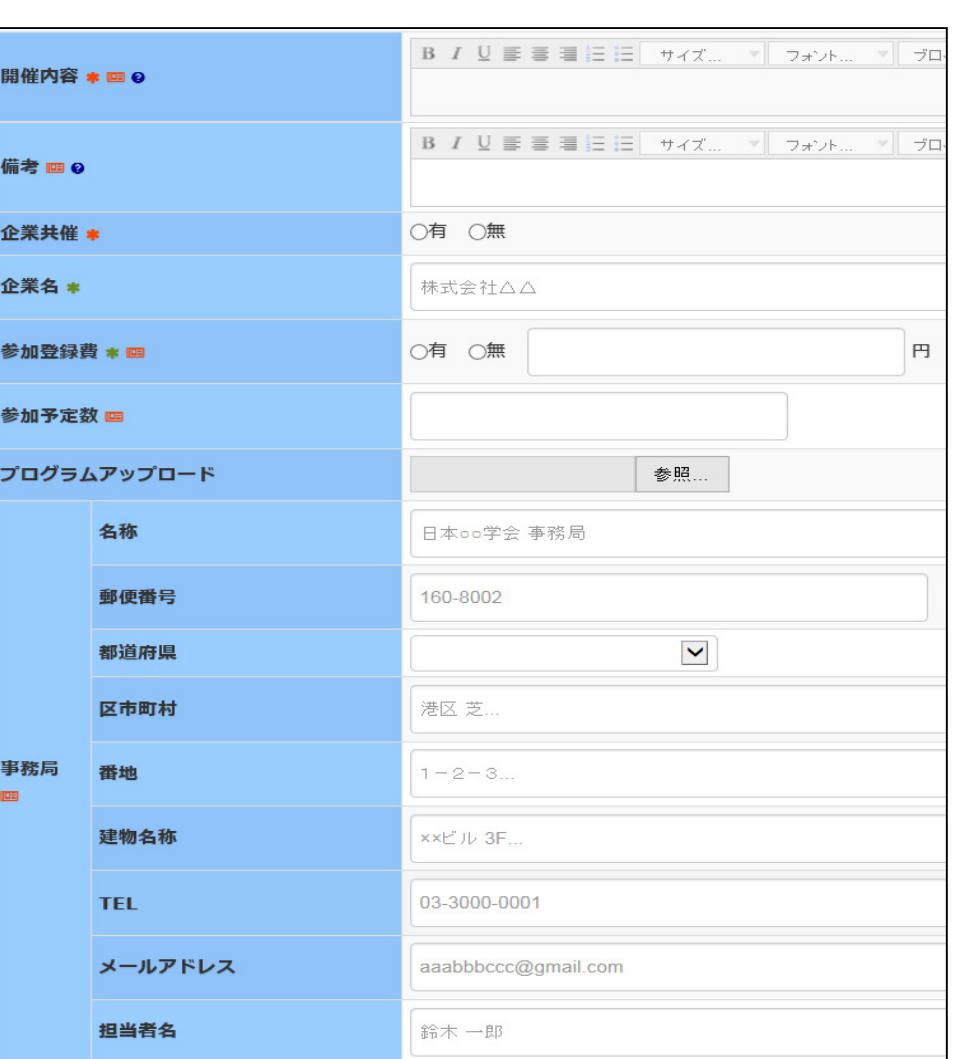

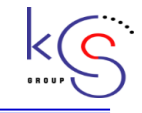

 $\ast$ 啯 ❸

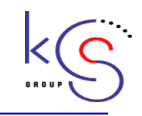

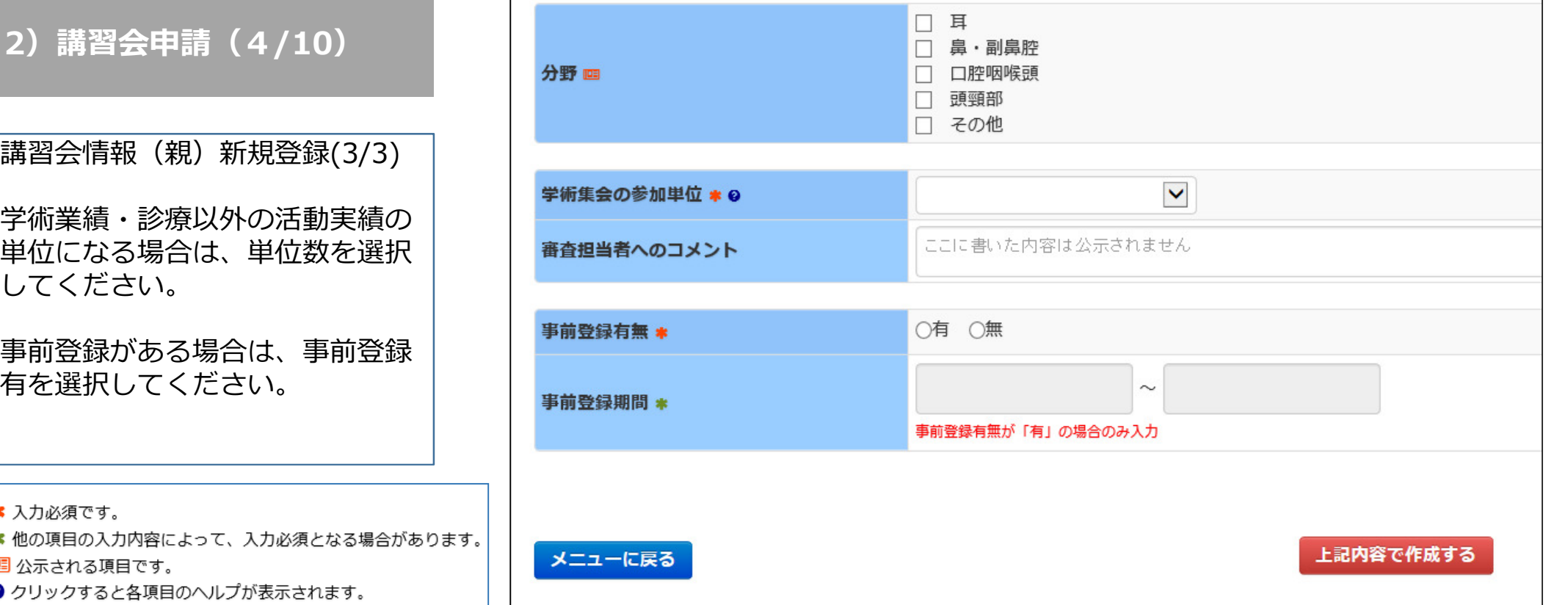

#### 2)講習会申請(5/10)

講習情報(子)新規登録(1/6)

「講習情報(子)の申請を追加す る」ボタンを押下して、講習情報(子)を登録します。

講習情報(子)がない場合は、 「講習情報(親)のみ申請する」ボタ ンを押下することにより、申請完 了となり、申請完了メールが通知されます。

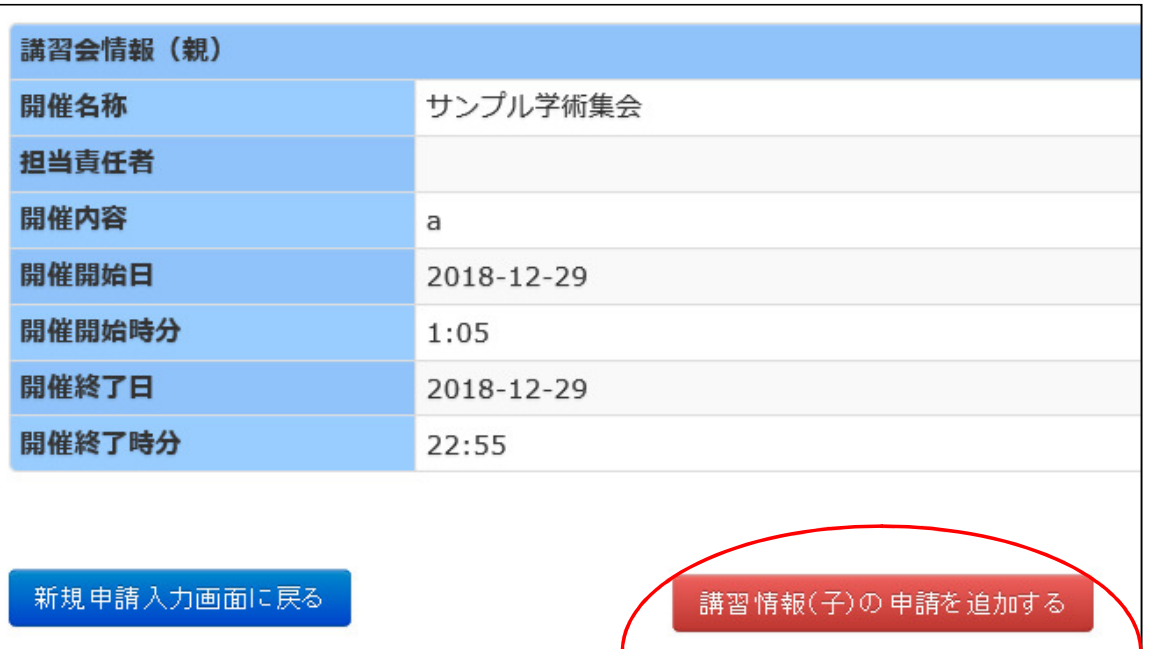

申請完了通知

講習会情報(親)のみ申請する

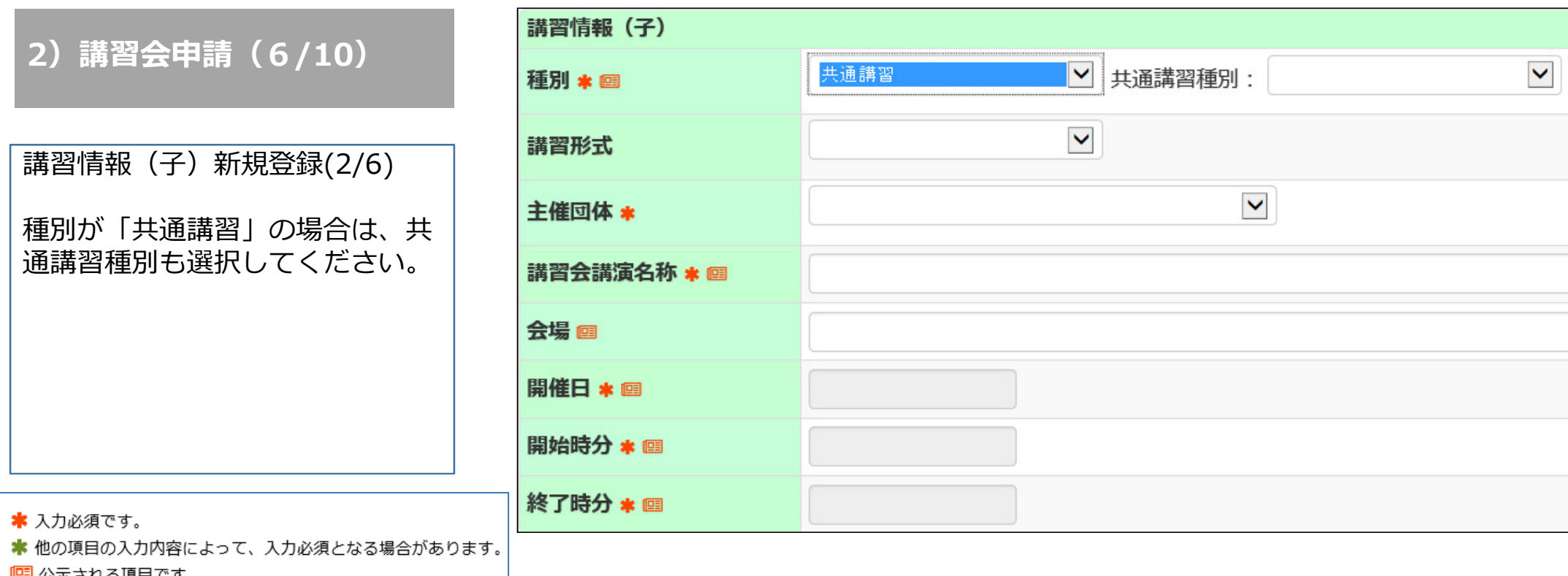

→ クリックすると各項目のヘルプが表示されます。

 $\overline{C}$ 

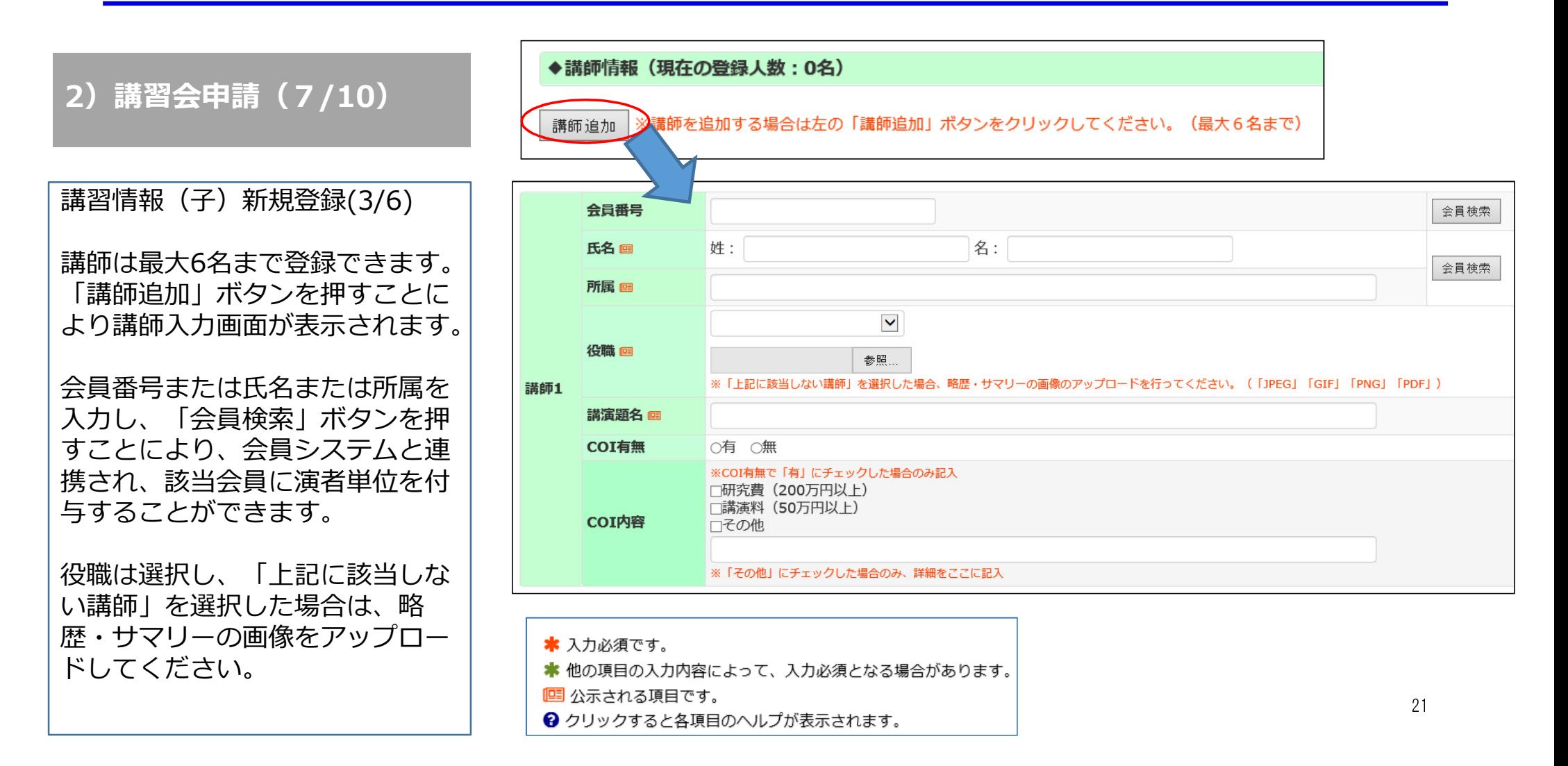

「補聴器相談医・

2) 講習会申請

「講習情報(子)

ください。

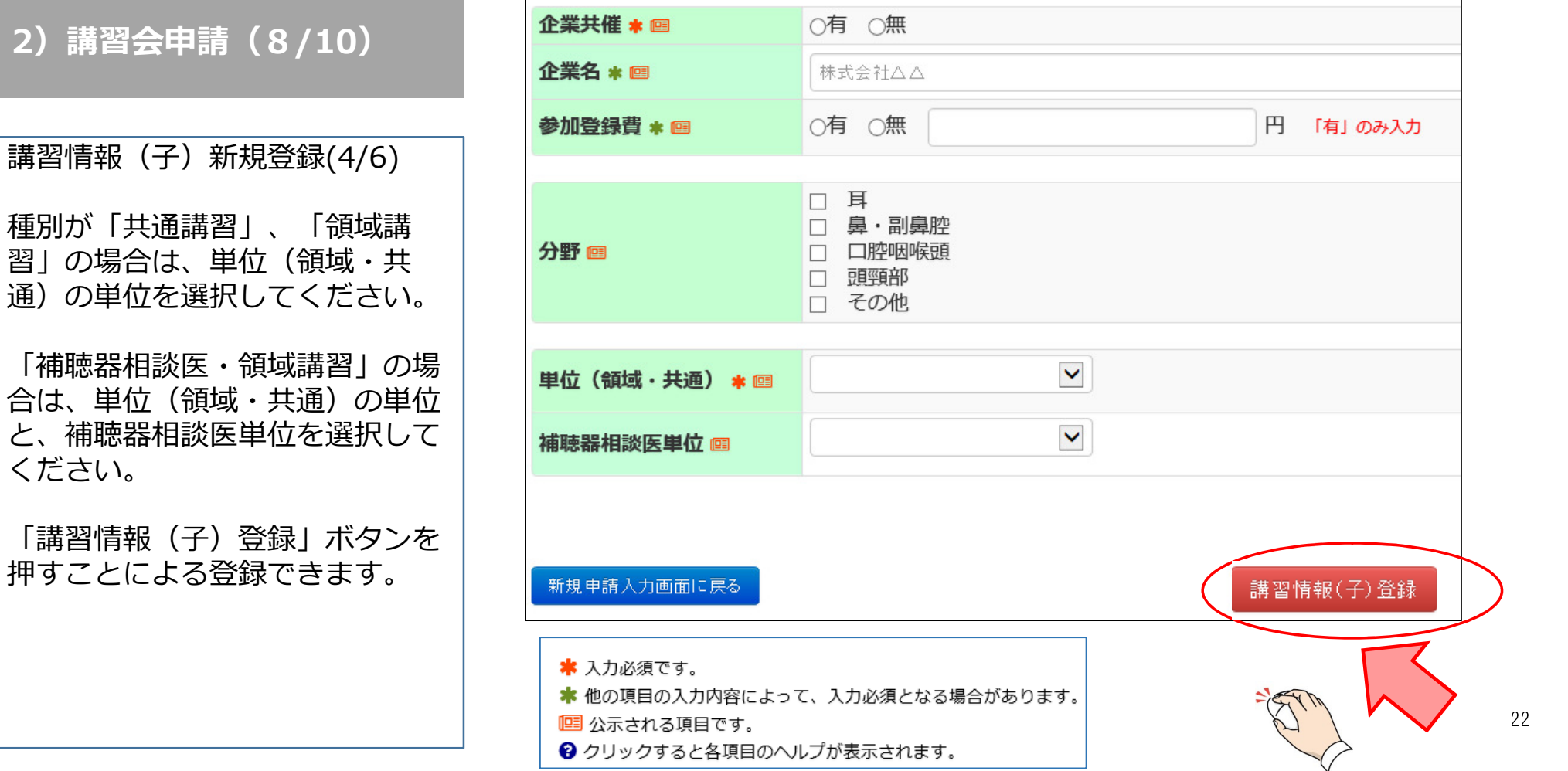

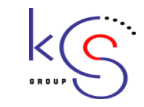

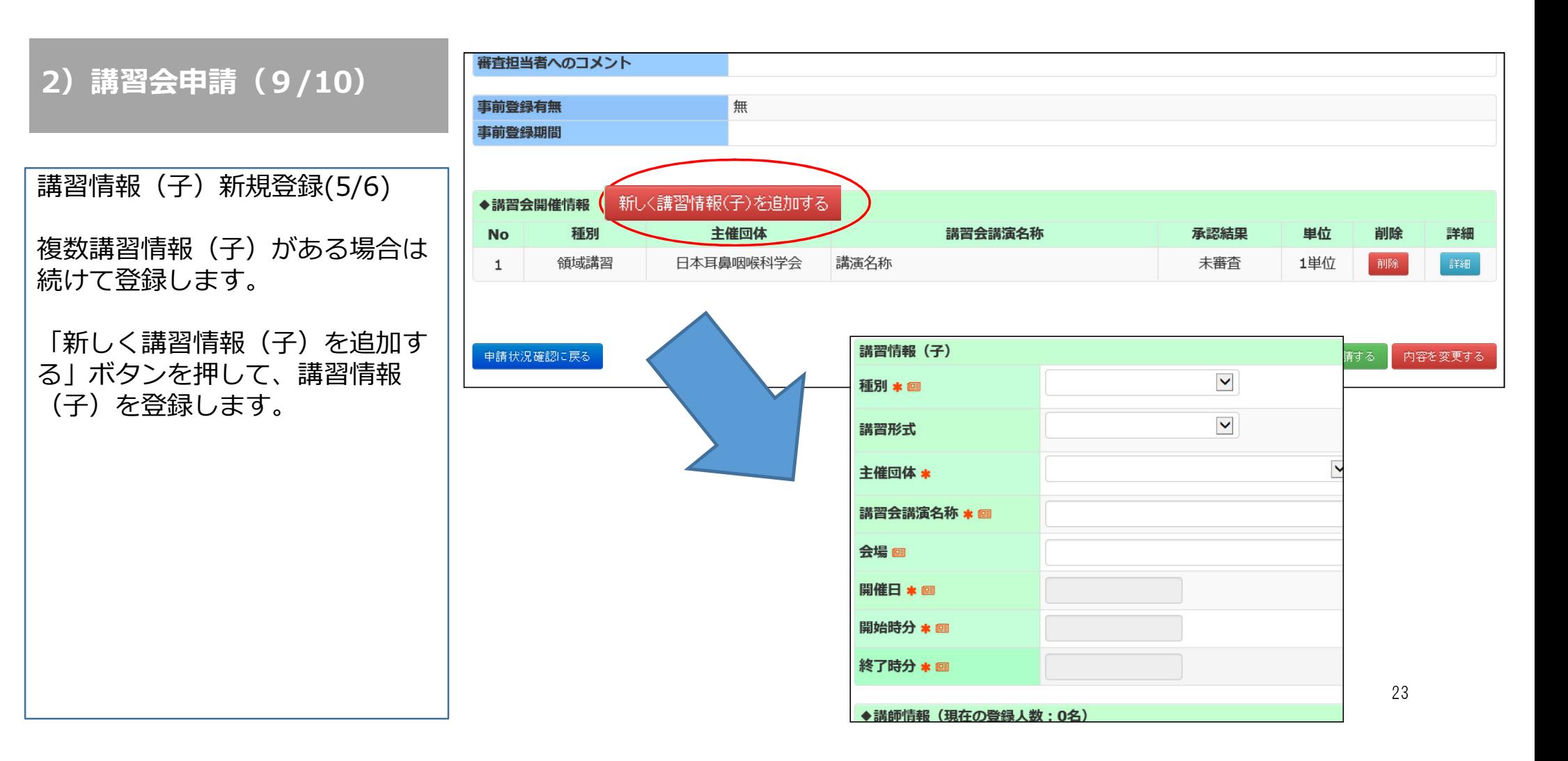

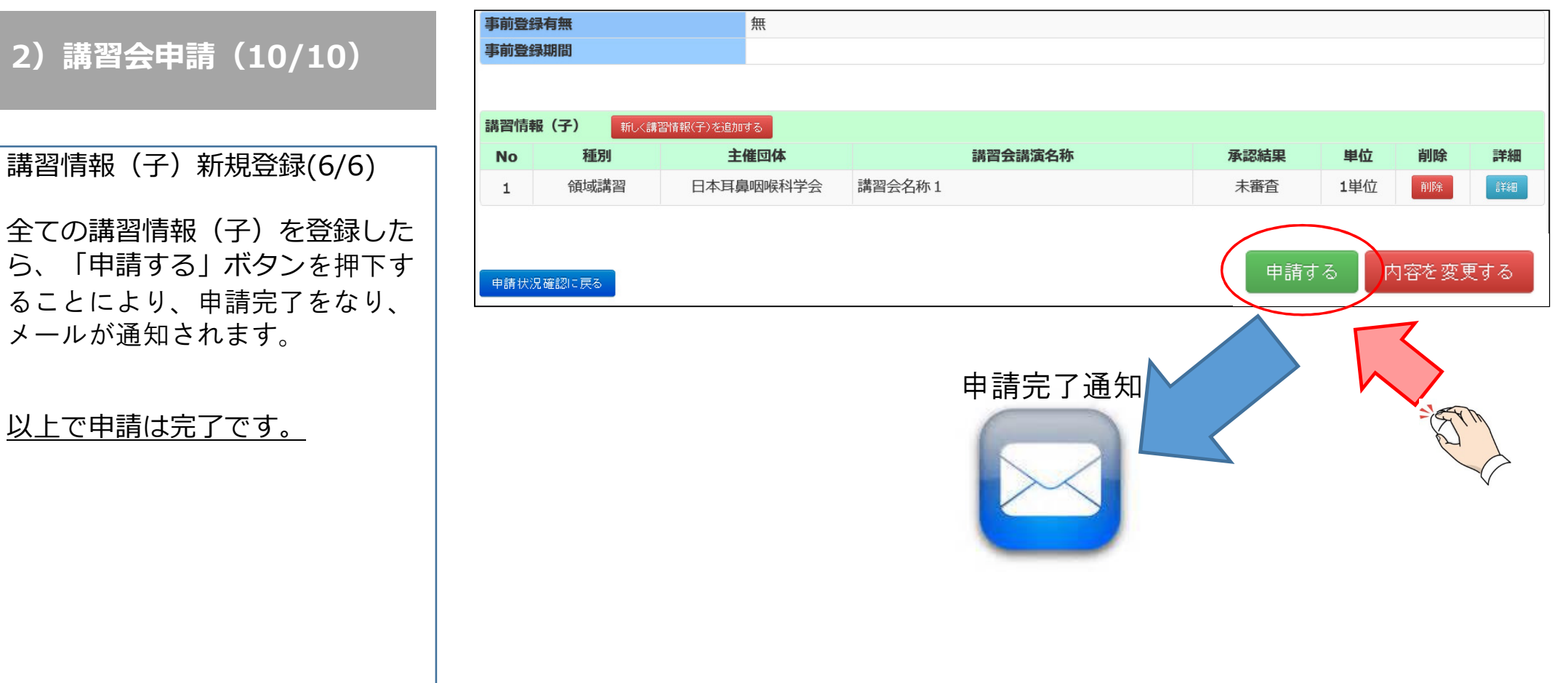

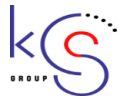

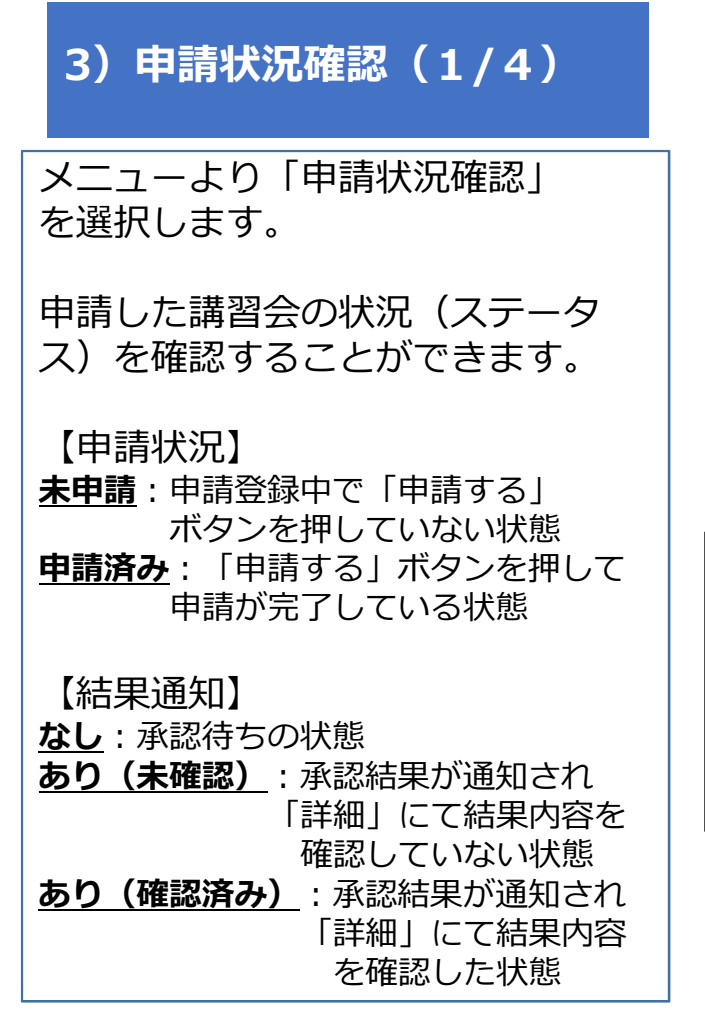

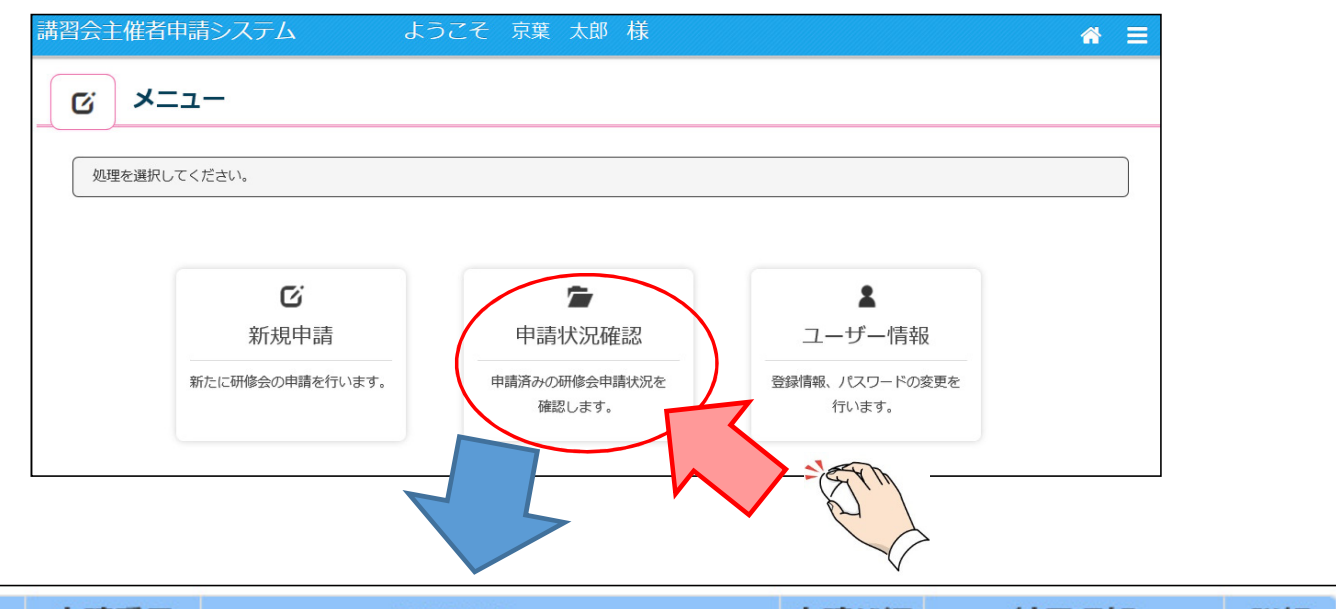

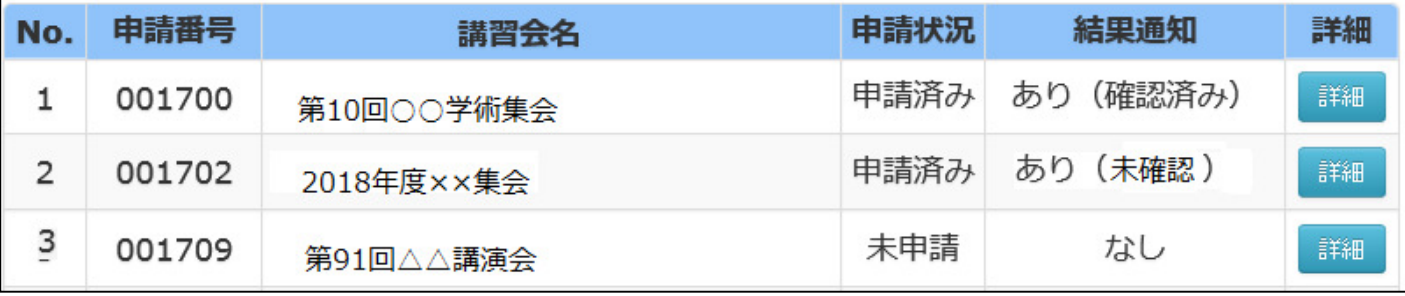

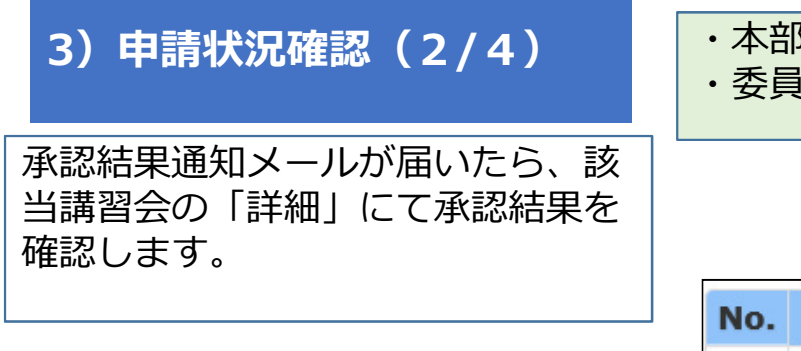

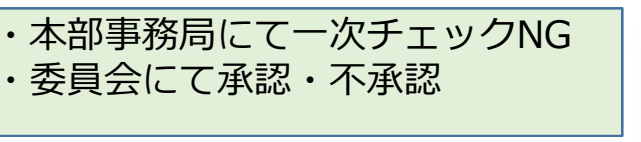

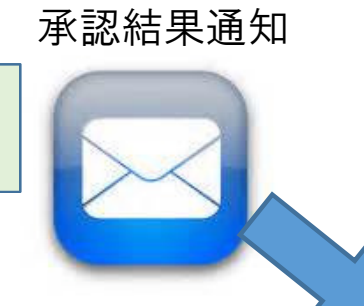

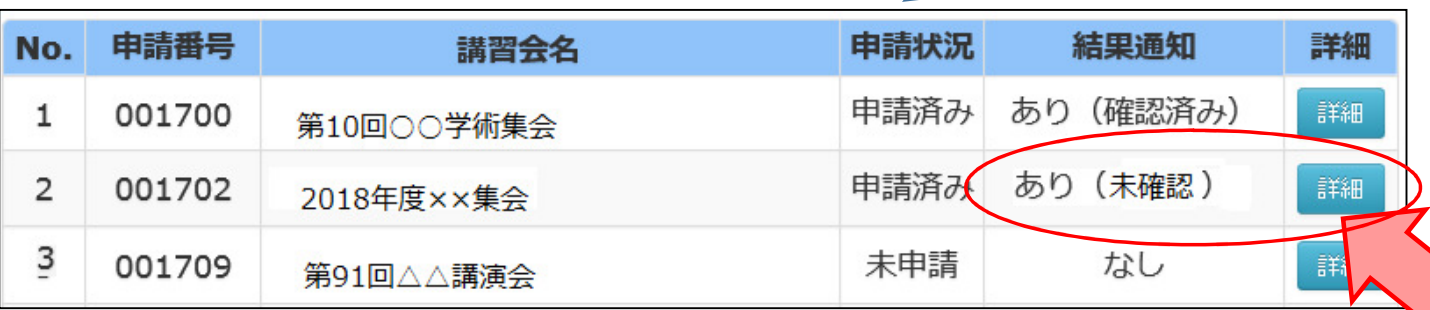

 $\sqrt{6}$ 

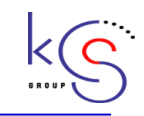

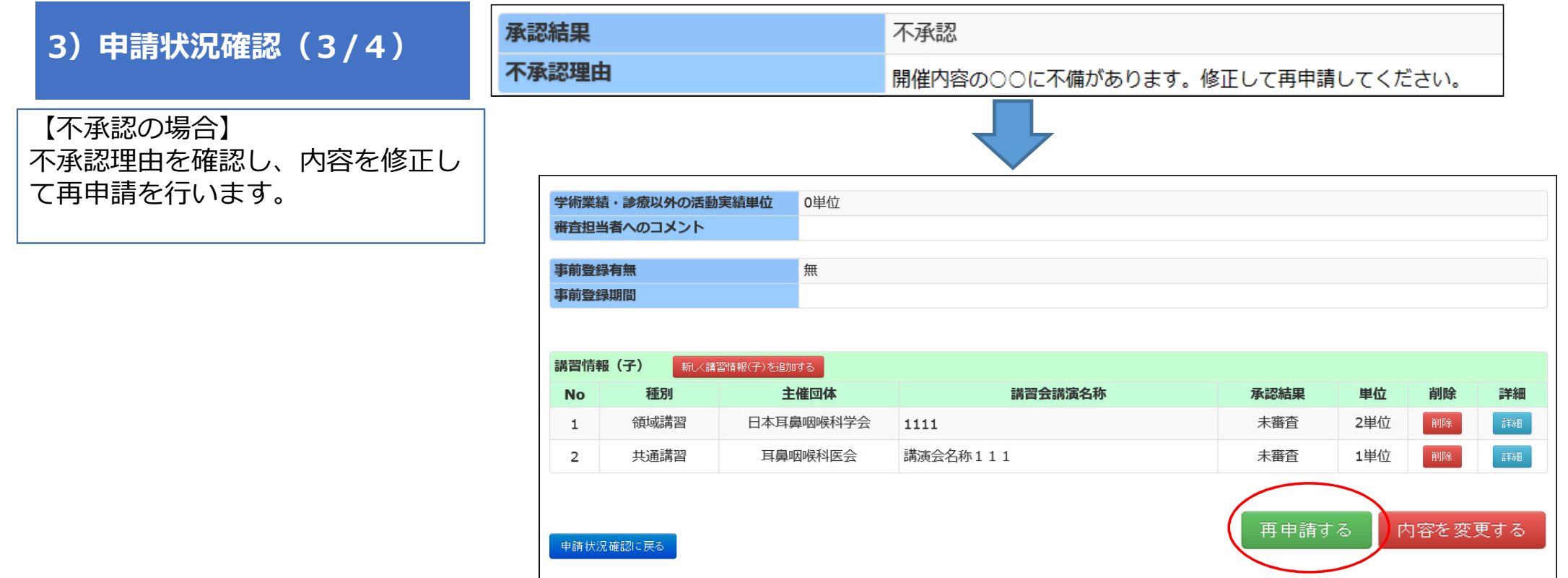

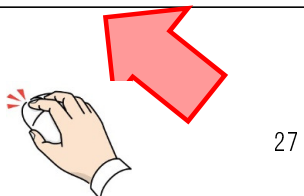

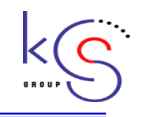

#### 承認結果 承認 3)申請状況確認(4/4)不承認理由 【承認の場合】 該当講習会の申請・承認は完了です。申請内容はいつでも確認できます。講習会情報 (親) 今後の流れ申請番号 001700 ・講習会情報が公示されます。種別 学術業績・診療以外の活動実績 ・アクセスキーが発⾏されます。開催名称 開催名称0907 ・カード管理システムの主催回体 日本耳鼻咽喉科学会地方部会 ダウンロードが可能になります。主催青任者 主催青仟者111 主催役職 担当施設(大学、病院、地域) 主催校111 担当青任者 主催者0907 講習情報 (子) **No** 種別 主催回体 講習会講演名称 領域講習 日本耳鼻咽喉科学会  $\overline{1}$ 1111

2

共通講習

耳鼻咽喉科医会

講演会名称111

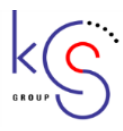

### 4.お問い合わせ窓口

#### 【業務に関するお問い合わせ】 一般社団法人 日本耳鼻咽喉科学会:学会事務局 〒108-0074 東京都港区高輪 3-25-22<br>『FL : 03-3443-3085 / 3086 FAX:03 TEL:03-3443-3085 / 3086 FAX:03-3443-3037

【技術に関するお問い合わせ】

京葉コンピューターサービス株式会社 運用部<br>- サポート時間・弊社堂業日(平日) 10:00 サポート時間:弊社営業日(平日) 10:00~18:00E-MAIL: hdc@kcs-grp.co.jp TEL:043-216-2555